## This operation guide will show you the basic functions of your IS Series PC Master Station Software

For complete operation instructions, download the manual from the manufacturer's website: **www.aiphone.com**

the entire call. If set to Auto Recording, one image (Snapshot) or motion JPEG (Video) will automatically be saved once a call comes in. The button will light up when set to Auto Recording. The location where the saved images are stored is set up in the preference menu (Setting Button).

**x1 x2 x3**

**x** 

## 1-24 SOUTH GATES  $\bm{\textcolor{red}{\mathscr{X}}}$  AIPHONE $^{\circ}$  $\overline{\phantom{a}}$

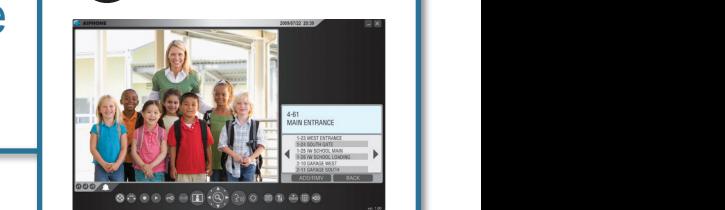

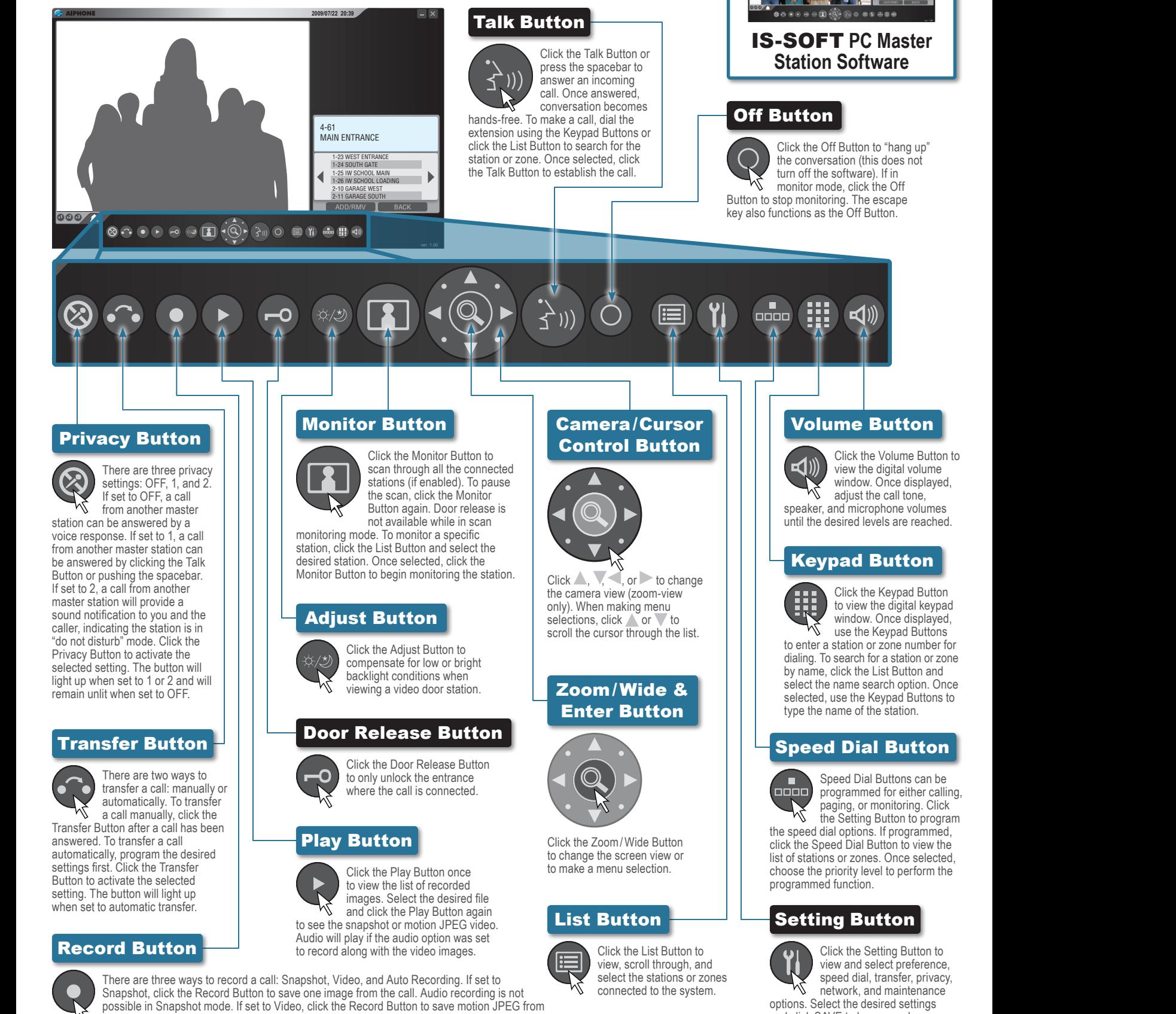

and click SAVE to keep any changes.